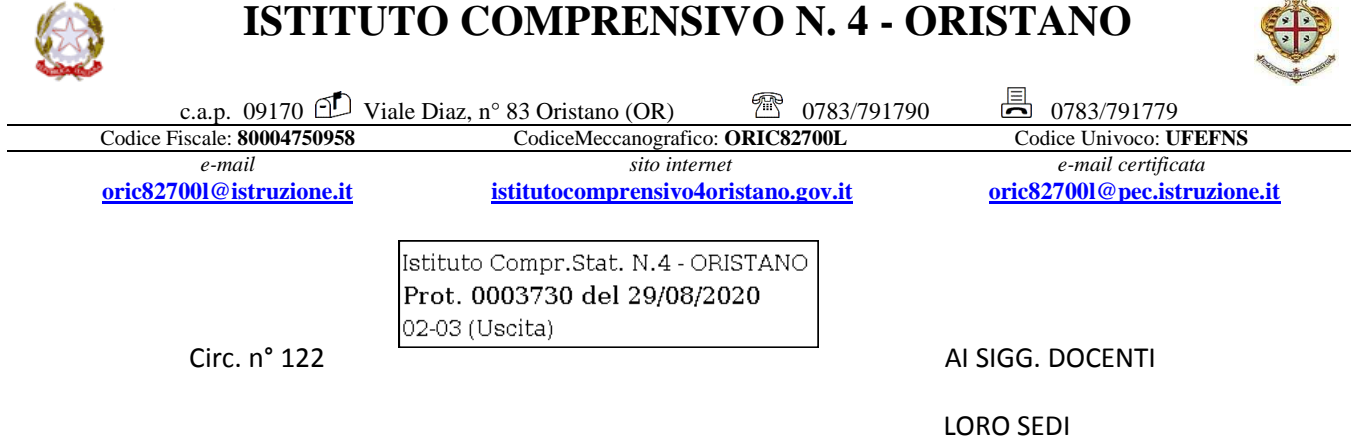

Oggetto: piattaforma Meet di G Suit

L'Amministratore di Sistema informa che Google ha introdotto delle novità nella piattaforma che possono mettere in difficoltà le scuole in occasione delle prossime riunioni collegiali a distanza. Il problema è che se un docente non possiede un' utenza Google non potrà essere ammesso nella stanza della videoconferenza.

Ai fini della partecipazione si rende quindi necessario per tutti i docenti attivare una casella Gmail. Qualora fossero necessario si trasmettono le seguenti indicazioni.

## Creare un account Gmail

Per registrarti a Gmail devi creare un Account Google. Per la registrazione a Gmail puoi utilizzare lo stesso nome utente e la stessa password che usi per accedere ad altri prodotti Google come YouTube, Google Play e Google Drive.

- 1. Vai alla pagina di creazione dell'Account Google.
- 2. Segui i passaggi di configurazione dell'account visualizzati.
- 3. Utilizza l'account che hai creato per accedere a Gmail.

Cliccare su

Crea un account

e seguire le indicazioni successive.

IL DIRIGENTE SCOLASTICO

Dott.ssa Giuseppina Loi

 *Firma autografa sostituita a mezzo stampa*